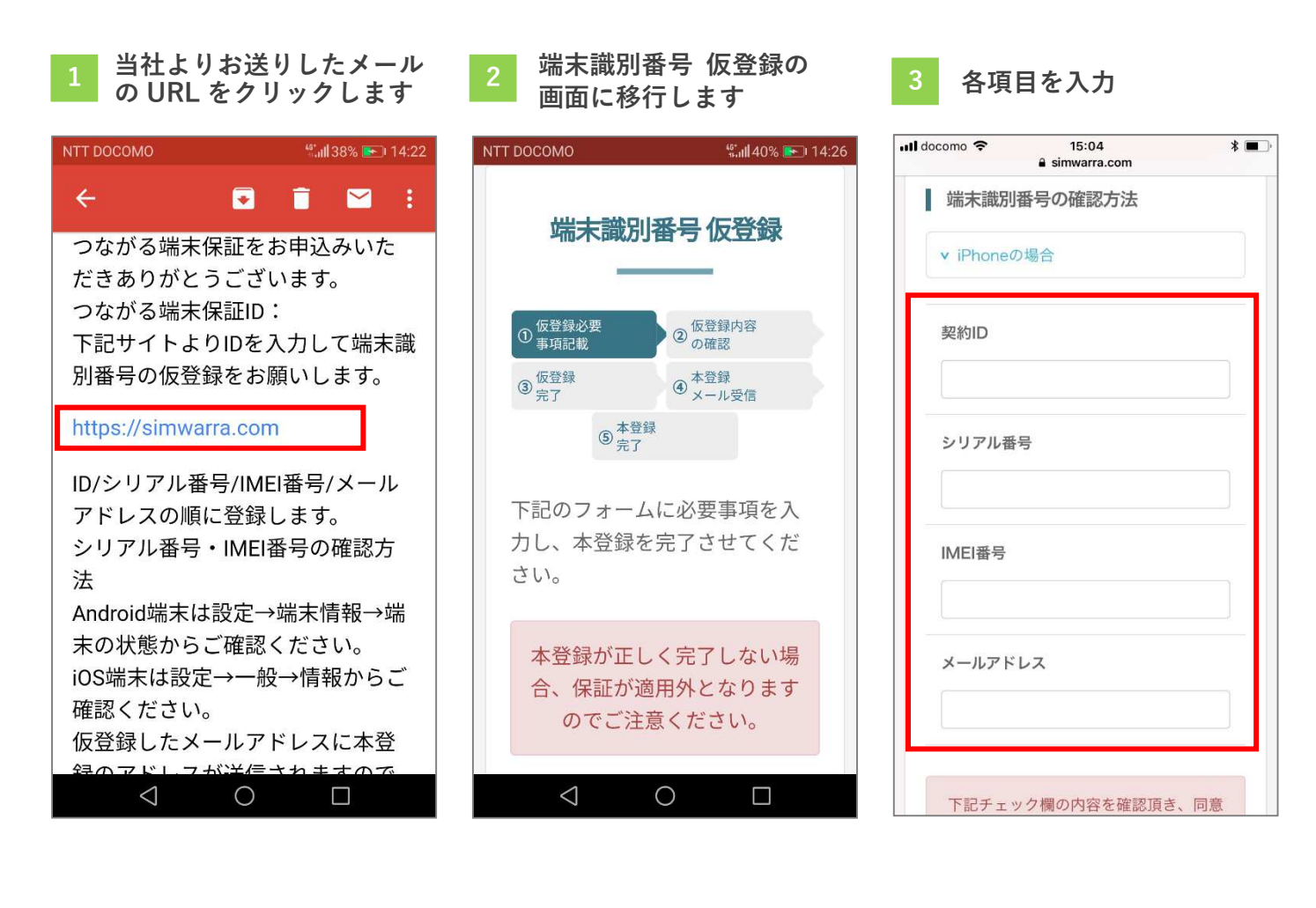

## 「IMEI」等の情報は「iPhone 各項目にチェック 4 TIMET」寺の情報は「IFfione 5 台項目にテェッンでハード 6<br>4 の場合」を参照してください れます れます  $\overline{\mathbf{H}}$  docomo 15:04  $* \blacksquare$ NTT DOCOMO a simwarra.com ■ 端末識別番号の確認方法 下記チェック欄の内容 v iPhoneの場合 頂き、同意された場合 ックをし、「登録内容 する」ボタンを押して 契約ID  $U_0$ IMEI・シリアル番号の 確認方法はこちらを参照 してください■ 登録する機器に故障か 事。 IMEI番号 ■ 登録する機器に非正規<br>■ 歴や改造・加工等が無 ■ 機種変更等、端末変更<br>■ 再度登録する事。 メールアドレス  $\triangleleft$ O 下記チェック欄の内容を確認頂き、同意

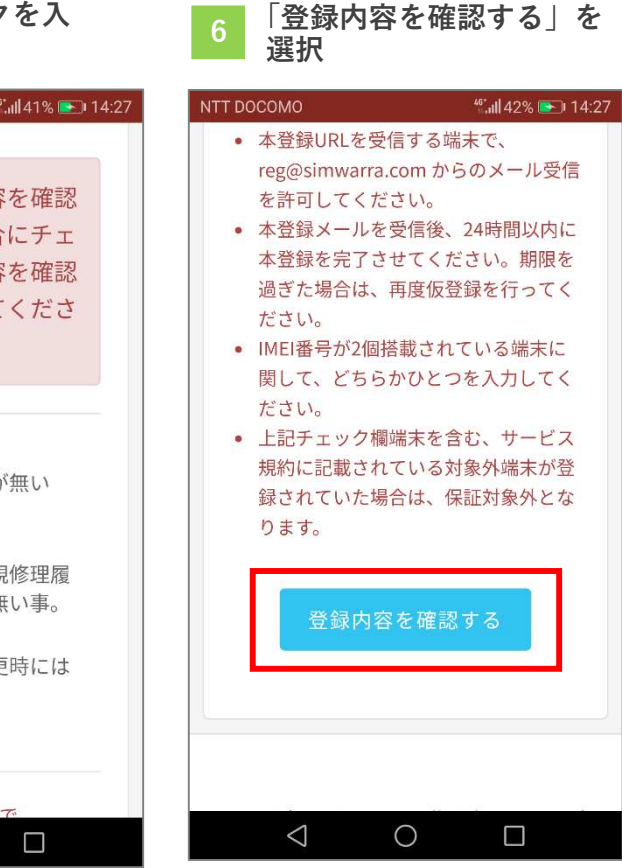

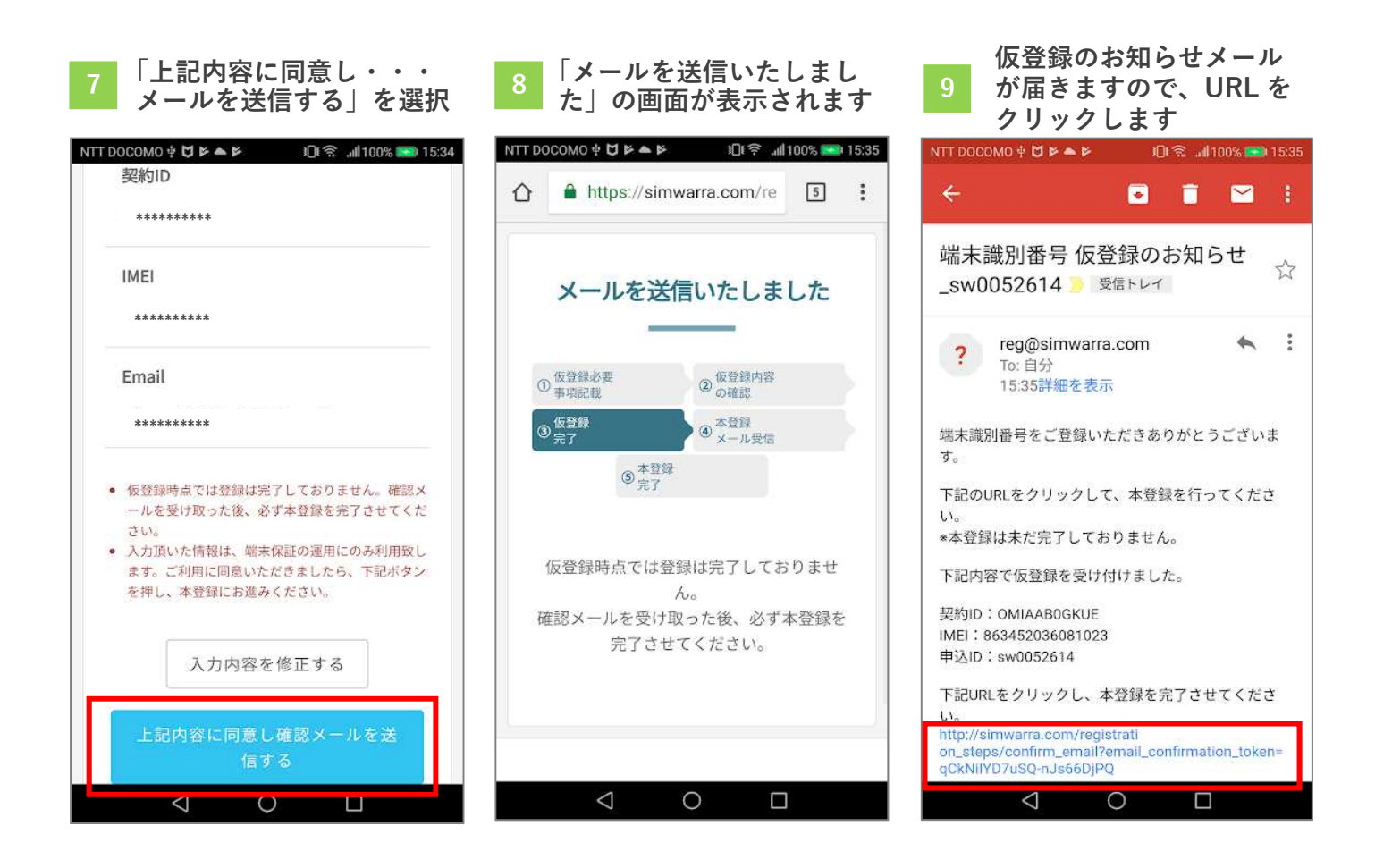

## 本登録が完了です 10

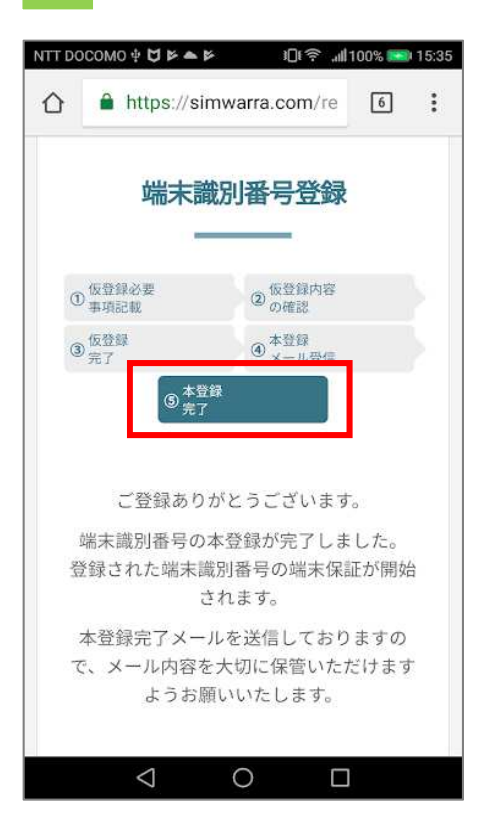

つながる端末保証は、お申込みの翌々月から 保証開始となります。